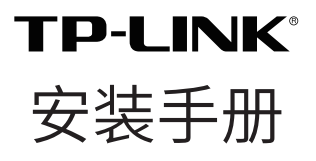

室外无线 AP

#### 相关文档

除本安装手册外,TP-LINK 官方网站还提供了《用户手册》。 如需获取最新产品资料,请登录 https://resource.tp-link.com. cn。

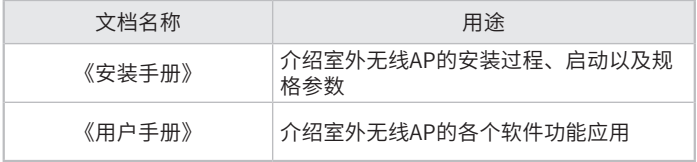

如果通过相关文档的指导仍不能解决问题,请您直接联系 TP-LINK 技术支持服务中心, 我们将为您提供技术支持服务。

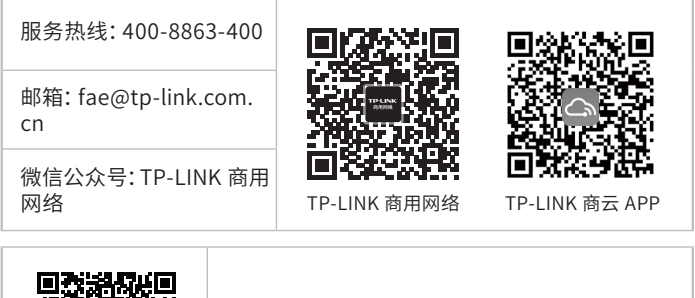

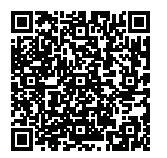

扫描二维码可查看产品相关安规符号释义。

# 目录

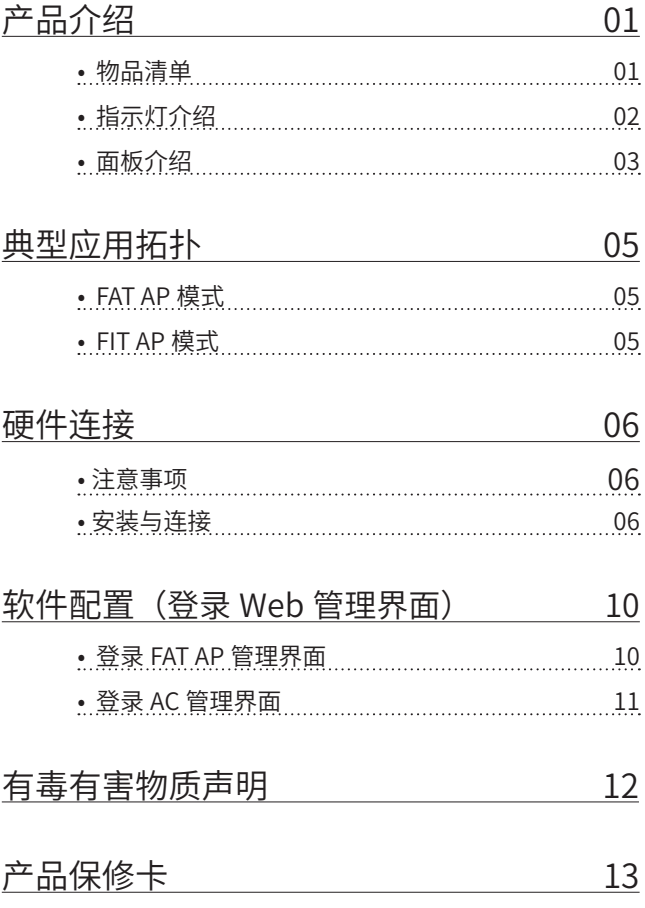

# 产品介绍

本产品是 TP-LINK 公司针对室外全向无线覆盖需求而新推出的 双频室外无线 AP,支持支持 IEEE 802.3at 标准 PoE、53.5V Passive PoE 以及 12V~53.5V 直流供电,支持室外抱杆 / 壁挂安装, 防水、防尘等级可达 IP65,可以外接 5dBi 全向防水天线,提供 360°室外全向无线覆盖,满足室外广场、体育场、小区、景区、 公园、游乐场等环境的无线覆盖需求。

本产品采用胖瘦一体模式,在胖 AP(FAT AP)模式下,AP 可单 独使用,为无线客户端提供无线服务;在瘦 AP(FIT AP)模式下, AP 由 TP-LINK 无线控制器统一管理,即插即用。

本手册的产品和相关物品外形仅为示意,具体请以实际为准。

• 物品清单

安装设备时,需用到下列物品、下列物品装配于产品彩盒中,如果发 现有物品短缺或损坏的情况,请及时和当地经销商联系。

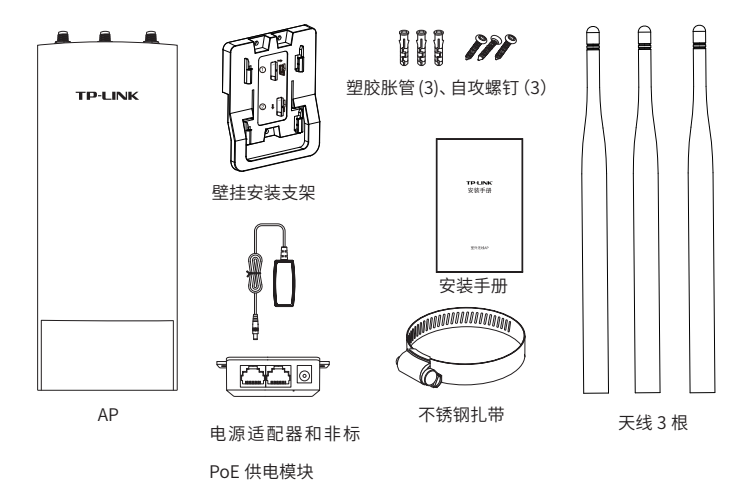

### • 指示灯介绍

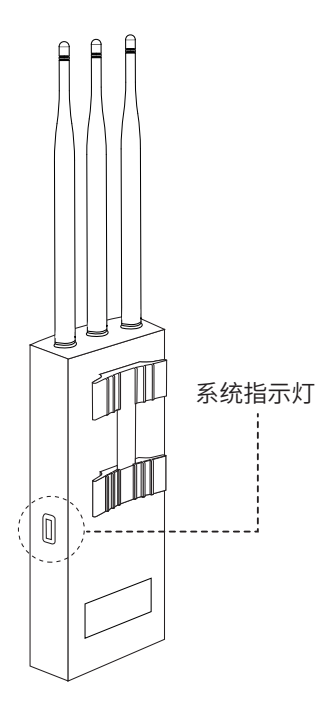

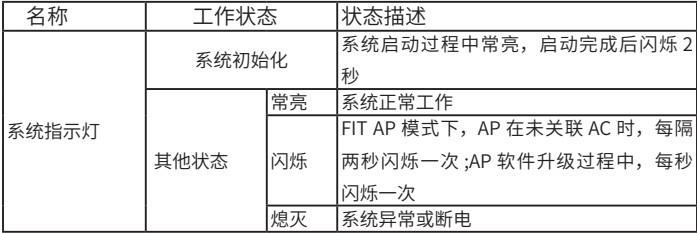

### • 面板介绍

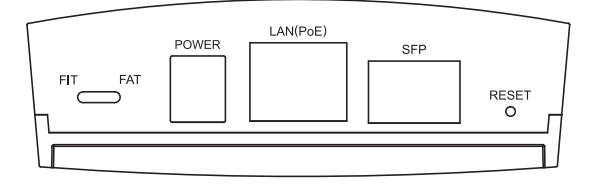

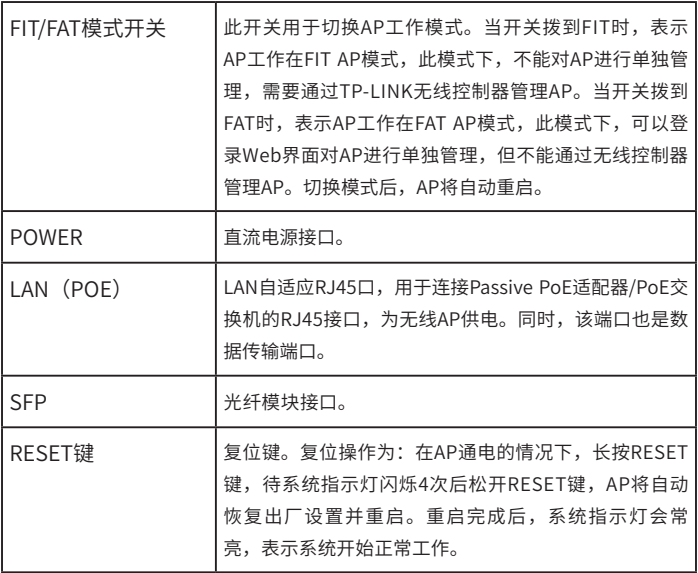

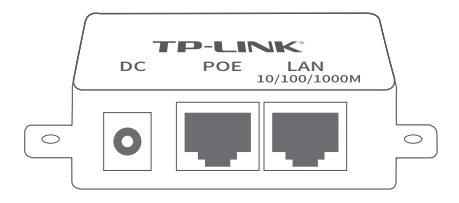

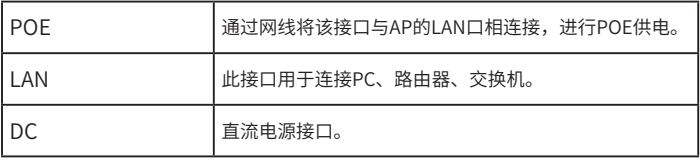

# 典型应用拓扑

• FAT AP 模式

当用户需要组建的无线网络规模较小时,可以使用 FAT AP 模式, 此模式下,AP 支持 Web 界面管理,用户可以登录 AP 的 Web 管 理界面进行无线功能设置,管理网络中的无线客户端,设置 AP 的 网络参数等。

登录 AP Web 界面的方法,请参考本手册登录 FAT AP 管理界面。 室外无线AP

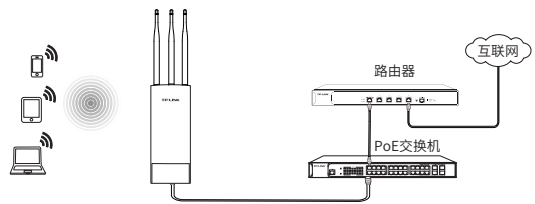

• FIT AP 模式

当用户需要组建的无线网络规模较大时,若单独管理网络中的每 一个 AP,将使得网络管理工作繁琐且复杂,此时,推荐用户在网 络中搭建一台 TP-LINK 无线控制器(AC)产品,由无线控制器统 一管理网络中的所有 AP,此情况下,AP 工作在 FIT AP 模式即可。 登录无线控制器 Web 界面的方法,请参考相应 AC 产品说明书。

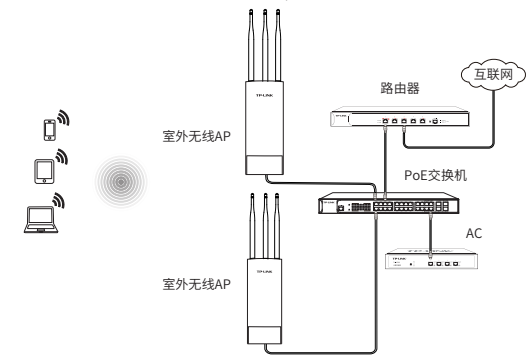

## 硬件连接

### 1. 注意事项

在居住环境中,运行此设备可能会造成无线电干扰。

安装设备前请认真阅读以下注意事项,以免造成人身伤害或设备损 坏,本注意事项无法涵盖所有可能风险。

- 请安装过程中电源保持关闭状态;
- 本 设 备 需 在 正 确 的 供 电 系 统 下 才 能 正 常 工 作, 请 使 用 原 装 Passive PoE 供电模块和电源适配器;
- 安装位置应远离高频大功率、大电流设备,避免电磁干扰;
- 为了获得良好的无线信号,尽量将设备安装在高处,并面向需要 进行无线覆盖的区域。

### 2. 安装与连接

将设备安装在固定的位置后即可进行网络连接。该 AP 使用标准 PoE、Passive PoE、直流供电。Passive PoE 供电时的布线过程中 应主要考虑从 AP(安装在室外)到 Passive PoE 适配器(一般置 干室内)的连线问题。请先规划好布线路径,以便评估所需的网线 长度以及网线从室内穿出室外的具体位置。

本 AP 设备支持两种安装方式——壁挂安装和抱杆安装,请参考下 图进行设备安装与电源连接。

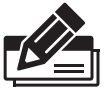

- 在将 AP 固定安装前,请先给 AP 供电,检查指示灯状态, 确定 AP 可以正常工作。
- 若使用 AC 管理, 请将 AP 的工作模式开关拨至 FIT, 并 使用 AP 安装记录标贴记录 AP 的 MAC 地址和安装信息。
- 该系列产品的工作温度为-30℃~65℃, 存储温度 为 -40℃ ~70℃。

安装方式一:壁挂安装

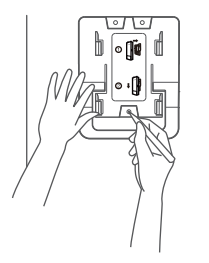

 $^{\rm l}$  将安装架置于选定的墙面处,用记号笔在 墙面上标记安装架上的三个开孔位置;

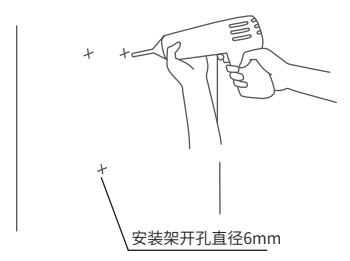

2 按照墙面上标记的位置,用冲击钻在墙 面上钻出三个直径为6mm的钻孔;

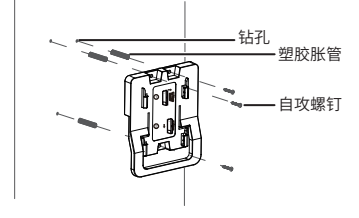

 $^3$  如上图所示,将安装架用塑胶胀管和自 攻螺钉固定到墙面上;

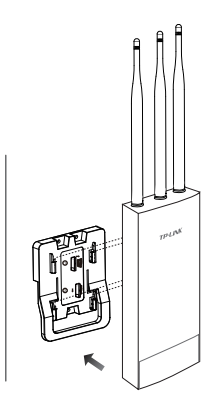

4 将无线AP背面的4个安 装卡扣分别与安装支架 上的4个卡槽对齐;

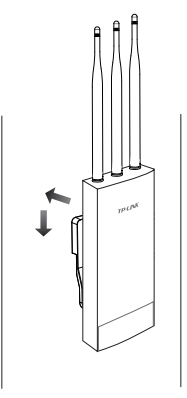

<mark>5</mark> 往里推的同时向下滑动 无线AP,直至AP被卡住, 固定于墙面上。

#### 安装方式二: 抱杆安装

 $\frac{1}{2}$  使用一字螺丝刀沿着逆时针方向旋 转不锈钢扎带上的螺钉,直至不锈 钢扎带完全松开。

- $\mathsf{\mathcal{L}}$  将不锈钢扎带的末端穿过无线AP背 面的小孔。
- ⋒ fi

*MANDOODOODOON* 

<mark>3 确定无线AP在抱杆上的安装位置</mark> 后,用不锈钢扎带将基站牢牢地 固定在抱杆上。

电源连接

1.标准PoE连接电源示意图

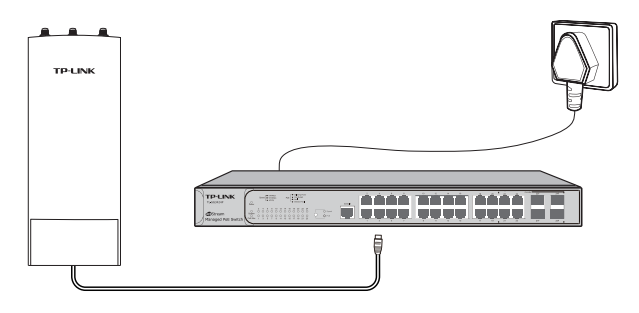

2.DC供电连接电源示意图

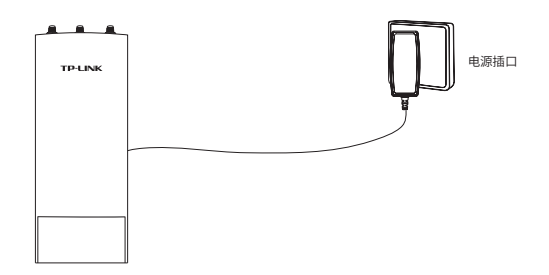

3.Passive PoE连接电源示意图

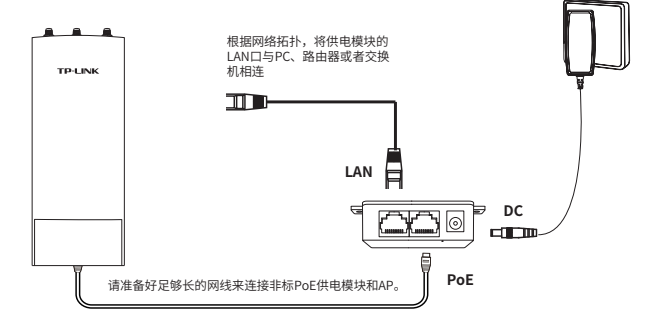

### 软件配置 (登录 Web 管理界面)

第一次登录时,需要确认以下几点:

- 1) AP 已与供电设备相连,且正常启动;
- 2) 管理主机已正确安装有线网卡及该网卡的驱动程序;
- 3) 管理主机已至少安装一种以下浏览器:IE 8.0 或以上版本、 FireFox 最新版本和 Chrome 最新版本;
- 4) 管 理 主 机 已 连 接 到 AP 所 在 局 域 网, 且 IP 地 址 已 设 为 192.168.1.X,X 为 2 ~ 252 中 任 意 整 数, 子 网 掩 码 为 255.255.255.0;
- 5) 为保证能更好地体验 Web 界面显示效果,建议将显示器的分 辨率调整到 1024×768 或以上像素。

• 登录 FAT AP 管理界面

当 AP 工作在 FAT AP 模式时, AP 支持 Web 界面管理,用户可以 登录 AP 的 Web 管理界面进行功能设置。具体登录步骤如下:

1) 打开浏览器(以 IE 浏览器为例),在地址栏中输入 AP 默认 管理地址 http://tplogin.cn,回车;

Ahttp://tplogin.cn

 $\Omega$  +  $\rightarrow$ 

2) 首次登录需要自定义用户名和密码,如下图所示,密码长度不 得少干 6 位(包括英文字母、数字和符号的组合);

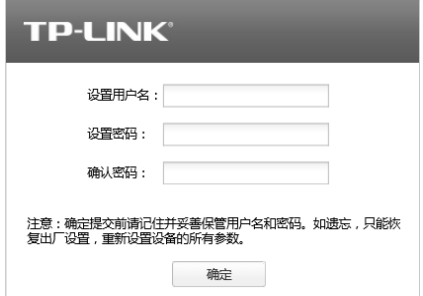

3) 经过上述步骤即可成功登录 FAT AP 管理界面首页, 如下图所 示。点击主页上方的主菜单栏即可进行相应功能的配置。 如需了解 FAT AP 模式功能配置详细说明,请参考相应 AP 产 品用户手册。用户手册可到如下网址下载: https://resource.tp-link.com.cn

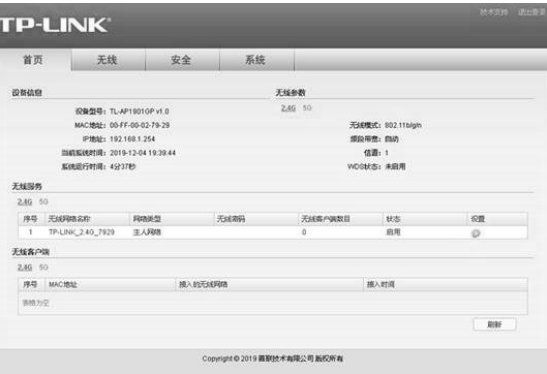

#### • 登录 AC 管理界面

当 AP 工作在 FIT AP 模式时, AP 自身不支持 Web 界面管理, 必 须与 TP-LINK 无线控制器(AC)产品一起使用,由无线控制器管 理 AP。此时,需登录无线控制器的管理界面进行功能设置。具体 登录步骤请参考相应 AC 产品说明书。

# 附录A 有毒有害物质声明

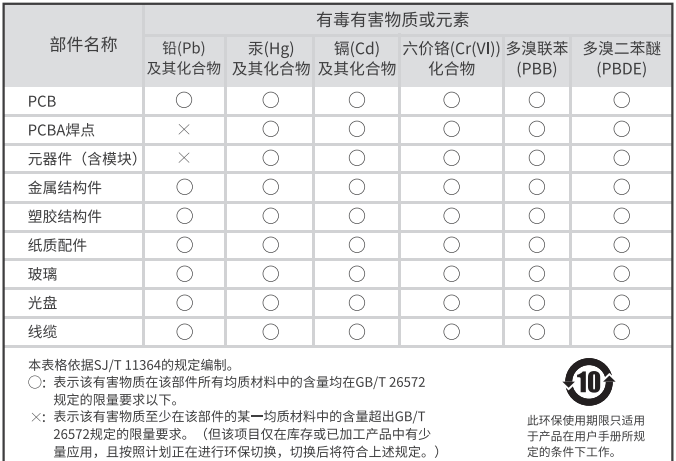

### 附录B 产品保修卡

尊敬的客户,您好!

承蒙惠顾TP-LINK产品,谨致谢意!为保障您的权益,请您在购机 后仔细阅读以下内容:

一. 下列情况不属于免费维修范围,普联技术有限公司可提 供有偿服务,敬请注意:

- 已经超出保换、保修期限;
- 未按使用说明书要求安装、使用、维护、保管导致的产品故 障或损坏;
- 擅自涂改、撕毁产品条形码;
- 未经普联技术有限公司许可,擅自改动本身固有的设置文 件或擅自拆机修理;
- 意外因素或人为行为导致产品损坏,如输入不合适电压、高 温、进水、机械破坏、摔坏、产品严重氧化或生锈等;
- 客户发回返修途中由于运输、装卸所导致的损坏;
- 因不可抗拒力如地震、火灾、水灾、雷击等导致的产品故障 或损坏;
- 其他非产品本身设计、技术、制造、质量等问题而导致的故 障或损坏。

#### 二. 技术支持和软件升级服务:

在您送修产品之前,请致电我公司技术支持热线:400-8863-400, 以确认产品故障。您也可以发送邮件至**fae@tp-link.com.cn**寻求 技术支持。同时我们会在第一时间内将研发出的各产品驱动程序、 最新版本升级软件发布在我们的官方网站:**www.tp-link.com. cn**,方便您免费下载。

#### 三. TP-LINK产品售后服务承诺:一年保修

更多详细资料请查询TP-LINK官方网站

#### 特别说明:

■ 外置电源保换期为1年,电池保换期为6个月,鼠标保换期 为3个月。如因用户使用不当或意外因素,造成电源适配器 或电池有明显的硬物损伤、裂痕、断脚、严重变形,电源线 破损、断线、裸芯等现象则不予保换,用户可另行购买。

- 保修保换仅限于主机,包装及各类连线、软件产品、技术资 料等附件不在保修保换范围内。无线外置天线及光纤头元 器件保修期为3个月。
- 若产品购买后的15天内出现设备性能问题,且外观无划 伤,可直接更换新产品。在免费保换期间, 产品须经过普 联技术有限公司检测,确认故障后,将更换同一型号或与该 产品性能相当的返修良品,更换下来的瑕疵产品归普联技 术有限公司所有;无故障产品,将原样退回。
- 在我们的服务机构为您服务时,请您带好相应的发票和产 品保修卡; 如您不能出示以上证明,该产品的免费保修期 将自其生产日期开始计算。如产品为付费维修,同一性能问 题将享受自修复之日起三个月止的免费保修期,请索取并 保留好您的维修凭证。
- 经普联技术有限公司保换、保修过的产品将享受原始承诺 质保的剩余期限再加三个月的质保期。
- 返修产品的邮寄费用由发送方单向负责。
- 经销商向您作出的非普联技术有限公司保证的其它承诺, 普联技术有限公司不承担任何责任。

Copyright © 2023普联技术有限公司

版权所有,保留所有权利

未经普联技术有限公司明确书面许可,任何单位或个人不得擅自仿制、复制、誊抄 或转译本手册部分或全部内容,且不得以营利为目的进行任何方式(电子、影印、 录制等)的传播。

TP-LINK®为普联技术有限公司注册商标。本文档提及的其他所有商标或注册 商标,由各自的所有人拥有。本手册所提到的产品规格和资讯仅供参考,如有内容 更新,恕不另行通知。除非有特殊约定,本手册仅作为使用指导,本手册中的所有 陈述、信息等均不构成任何形式的担保。

技术支持热线:400-8863-400 技术支持E-mail: smb@tp-link.com.cn 7103506036 REV1.0.0

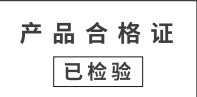